# **EXAMPLE ANÁVOD K MONTÁŽI A OBSLUZE**

## **Wi-Fi ovládání bran SBW-02 ze skupiny produktů přístrojové automatizace SUPLA**

#### ZÁKLADNÍ INFORMACE

#### **POPIS VÝROBKU:**

Ovladač brány umožňuje integraci s jakýmkoliv pohonem brány nebo branky a umožňuje dálkové ovládání brány/branky přes mobilní aplikaci Supla. Přístroj je uzpůsoben k montáži přímo do pohonu. Díky univerzálnímu napájení 12÷24 V AC / DC jej lze použít v mnoha aplikacích. Připojením signálů z koncových spínačů pod vstupy ovládání, dostaneme informace o otevření, zavření brány / branky.

#### **VLASTNOSTI**:

- bezdrátové ovládání pohonu brány a branky pomocí technologie Wi-Fi,
- univerzální vstupy ovládané potenciálem napájení
- dva nezávislé NO reléové výstupy,
- schopnost sledovat stav brány kontrolou stavu koncové spínače,
- možnost ovládat ovladač prostřednictvím mobilní aplikace Supla odkudkoli na světě,
- napájení 12÷24 V AC / DC.

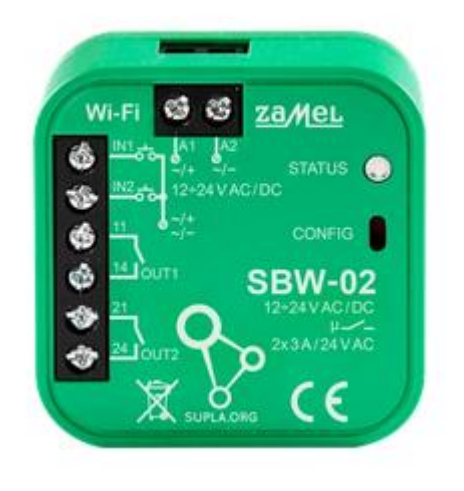

POZOR! Toto Zařízení připojujte k síti dle platných norem. Instalaci smí provádět pouze kvalifikovaný a elektrikář, který se seznámil s návodem k obsluze a funkcemi zařízení. Dodržujte všechny pokyny dle tohoto návodu. Nikdy neotevírejte kryt zařízení, tím by došlo k propadnutí záruky. Hrozí riziko úrazu elektrickým proudem a poškození zařízení. Vždy, když zařízení připojujete k elektrickému rozvodu, ujistěte se, že rozvody nejsou pod napětím. Podmínky a způsob přepravy, skladování a provozu tohoto zařízení mohou ovlivnit jeho výkon. Nikdy neinstaluje zařízení, pokud některý z dílů schází, zařízení je poškozeno nebo jakkoliv deformováno. Pokud zjistíte jakoukoli závadu ve funkci, kontaktujte výrobce.

ZAMEL Sp. z o. o. tímto prohlašuje, že typ zařízení SBW-02 je v souladu se směrnicí 2014/53/EU. Úplné znění EU prohlášení o shodě je k dispozici na internetové adrese: [www.zamel.com](http://www.zamel.com/)

#### **UPOZORNĚNÍ**

Při instalaci dávejte pozor, aby přijímač nebyl vystaven přímému působení vody a práci v prostředí s vysokou vlhkostí. Teplota na místě instalace by měla být v rozsahu -20 až + 55 °C.

Přijímač SBW-02 je určen k montáži uvnitř. Při venkovní instalaci, je nutné přijímač umístit do přídavného hermetického krytu, který jej ochrání před vniknutím vody zejména ze strany připojovacích svorek.

#### **TECHNICKÉ PARAMETRY**

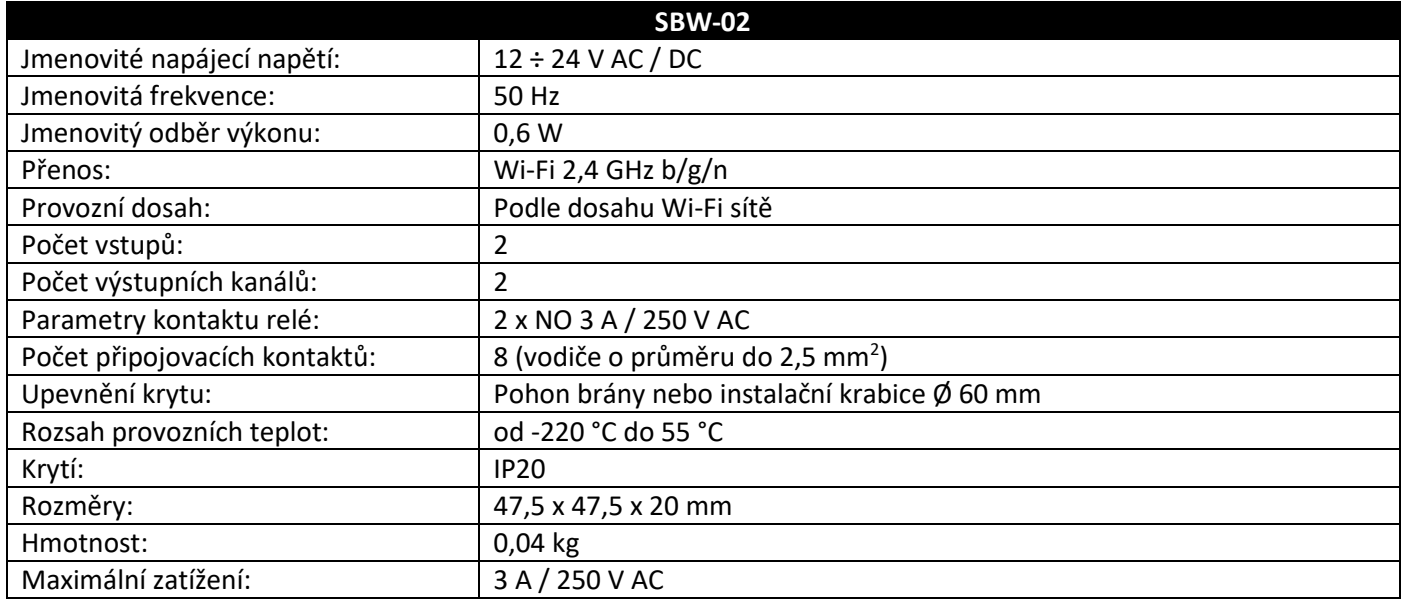

## **UVEDENÍ DO PROVOZU V 5 KROCÍCH**

#### **1. INSTALACE APLIKACE**

Zařízení SUPLA lze ovládat na dálku pomocí tabletu nebo mobilního telefonu a aplikace SUPLA www.supla.org . Ta je k dispozici zdarma na AppStore nebo Google Play. K instalaci můžete využít i následujících QR kód.

## **2. VYTVOŘENÍ UŽIVATELSKÉHO ÚČTU**

Pokud ještě nemáte účet, vtvořte si jej kliknutím na tlačítko "Vytvořit účet".

Pokud již účet máte, zadejte e-mailovou adresu, která byla použita při vytvoření účtu.

## **VYTVOŘENÍ ÚČTU**

Na stránce zadejte následující údaje:

- emailová adresa,
- Heslo,
- Potvrzení hesla.

Vše potvrďte kliknutím na: "Vytvořit účet"

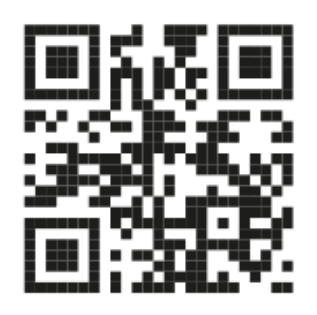

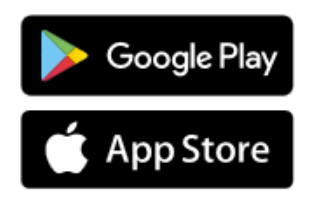

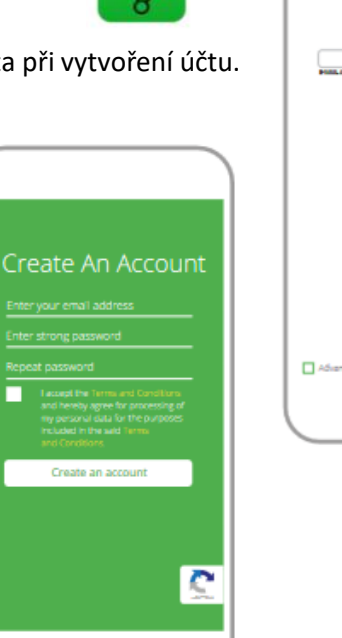

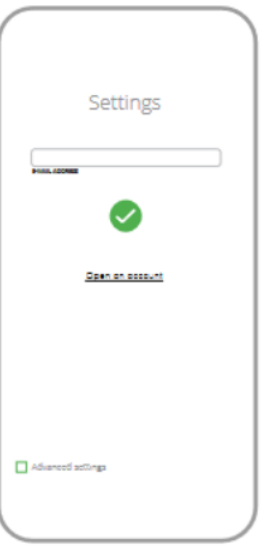

## **3. PŘIPOJENÍ K SÍTI**

## **SCHÉMA ZAPOJENÍ**

Připojení zařízení SRW-01 k elektrickému rozvodu

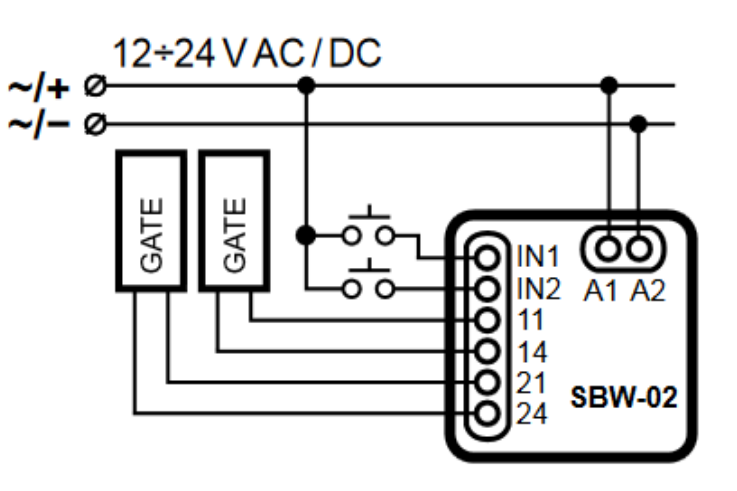

## **4. PŘIDÁNÍ ZAŘÍZENÍ DO APLIKACE SUPLA**

#### **SPUŠTĚTE APLIKACI**

Poté v nabídce vyberte "Přidat zařízení".

## **SPUŠTĚNÍ INSTALAČNÍ NABÍDKY**

Zobrazí se Průvodce pro přidání zařízení. Chcete-li pokračovat, stiskněte tlačítko "Další"

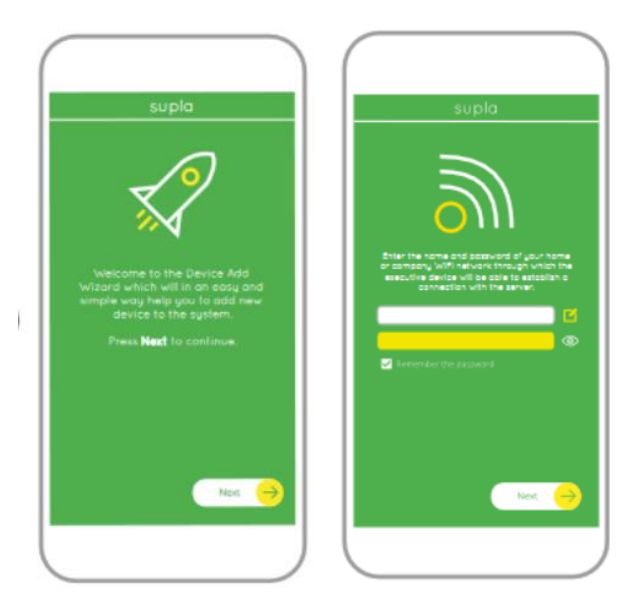

## **SÍŤOVÉ HESLO**

Vyberte síť, přes kterou se zařízení připojí k Internetu. Poté zadejte heslo a stiskněte "Další"

## **PŘIPOJENÍ ZAŘÍZENÍ**

Připojte napájení k zařízení podle schématu. Zkontrolujte, zda se dioda v zařízení chová jako na obrázku animace. Pokud ne, přepněte zařízení do režimu "nastavení" podržením tlačítka CONFIG na zařízení. Pak stiskněte tlačítko START.

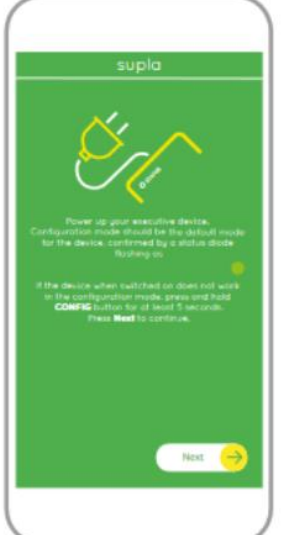

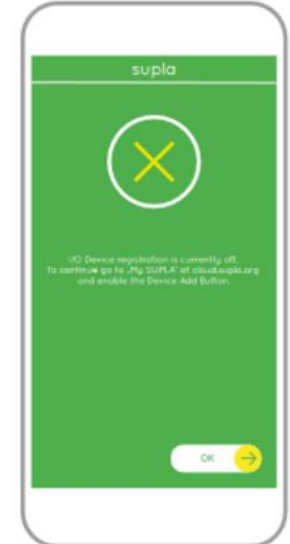

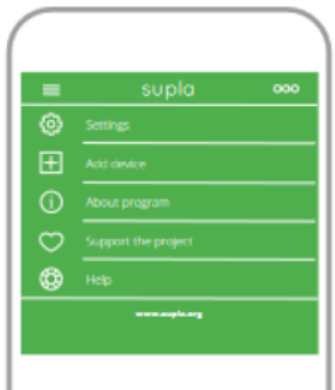

## **REGISTRACE ZAŘÍZENÍ ZAKÁZÁNA**

Pokud se zobrazí zpráva o deaktivaci registrace zařízení, přejděte na **https://cloud.supla.org/**, přihlaste se, vyberte záložku "Moje SUPLA" a aktivujte "přidávání zařízení". Poté proces opakujte.

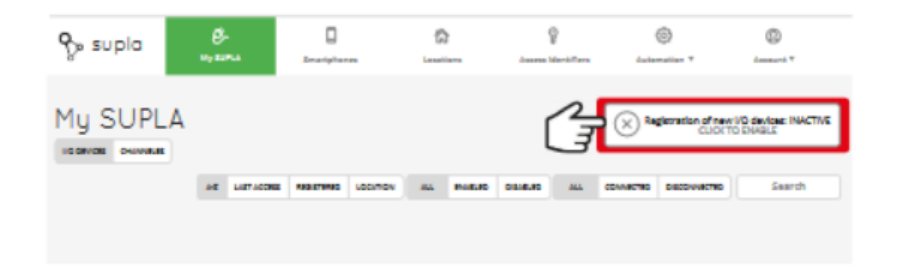

#### **PŘIDÁNÍ ZAŘÍZENÍ BYLO ÚSPĚŠNÉ**

Přidání zařízení by mělo být dokončeno bez jakéhokoliv problému. O této skutečnosti bude informovat závěrečné oznámení: "Nastavení zařízení bylo úspěšné" .

Po stisknutí tlačítka OK by aplikace měla zobrazit správně přidané zařízení na seznamu. SBW-02 signalizuje trvalé spojení se serverem stálým svícením LED na přední straně zařízení.

#### **POZOR!**

Pokud připojení nevidíte ihned po konfiguraci zařízení v aplikaci, zkontrolujte stav LED diody. Při prvním přidávání některých zařízení může LED velmi rychle nepravidelně blikat – znamená to, že ovladač aktualizuje svůj software. Chvíli po tomto postupu by se měla LED rozsvítit nepřetržitě, což znamená připojení k serveru.

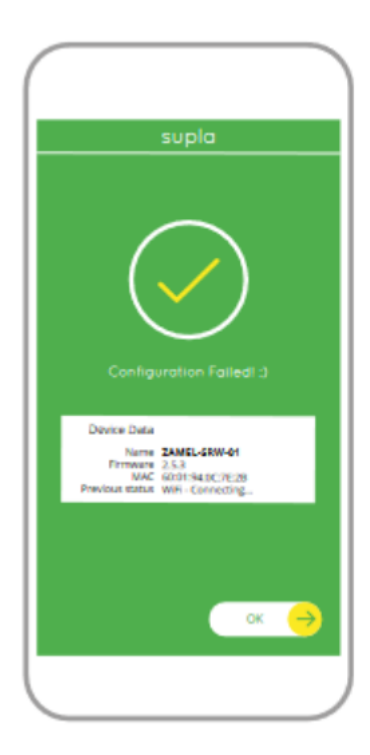

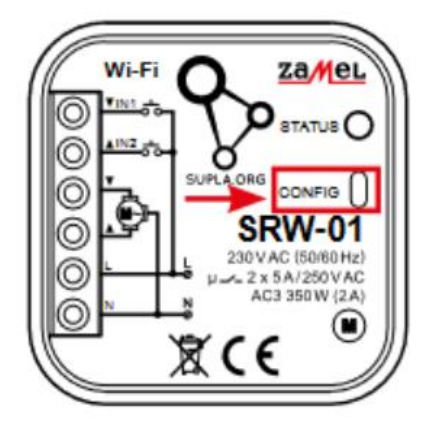

## **PŘIDEJTE ZAŘÍZENÍ RUČNĚ**

Postup ručního přidávání by měl být použit ve chvíli, kdy se z nějakého důvodu automatické přidávání dostupné z úrovně aplikace selhalo.

#### **ZAŘÍZENÍ V REŽIMU NASTAVENÍ**

Chcete-li to provést, uveďte zařízení do konfiguračního režimu podržením tlačítka CONFIG na zařízení po dobu, dokud nezačne dioda LED STATUS blikat.

#### **KONFIGURACE ZAŘÍZENÍ**

Poté vyhledejte zařízení v seznamu dostupných zařízení sítí Wi-Fi a připojte se k ní. Název sítě by měl začínat ZAMEL-SBW-02 a dále sériové číslo zařízení.

Nyní spusťte webový prohlížeč a zadejte v adresním řádku: 192.168.4.1 a potvrďte. Zobrazí se konfigurační stránka. Na tomto místě můžete snadno změnit nastavení sítě.

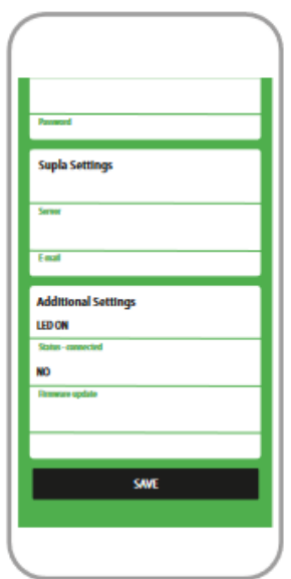

Po provedení změn stiskněte tlačítko "ULOŽIT" ve spodní části obrazovky. Mělo by se zobrazit oznámení "Data uložena". Chcete-li potvrdit zadané údaje, stiskněte tlačítko CONFIG na zařízení. Pokud se zařízení úspěšně připojí k serveru - LED STATUS bude trvale svítit.

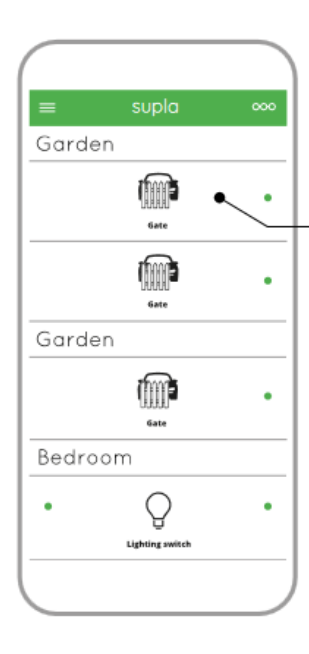

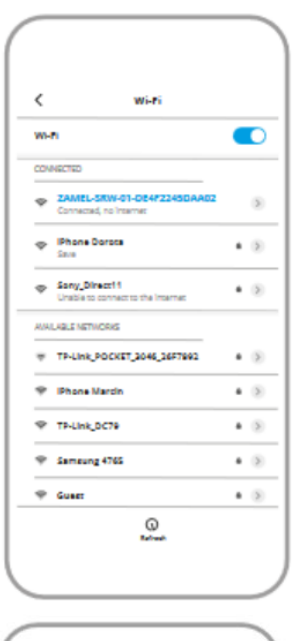

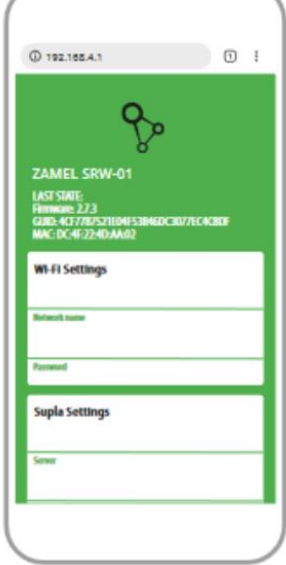

#### Main app screen

Start a wireless control of gate.

To get more functions move the icon to the left.

## **5. OVLÁDÁNÍ BR8NY**

#### **HLAVNÍ OKNO APLIKACE**

Spusťte dálkové ovládání žaluzie. Pro více nastavení přejeďte ikonu vlevo. Po přechodu do náhledového okna se zobrazí aktuální umístění rolety.

## **NASTAVENÍ ČASU SPUŠTĚNÍ RELÉ**

Po přidání zařízení je třeba bránu zkalibrovat, aby bylo možné ovládat její otevírání. Chcete-li to provést, nastavte čas spuštění relé ovladače brány na webu https://cloud.supla.org/, přihlaste se na svůj SUPLA účet a přejděte na záložku "Moje SUPLA". Poté vyhledejte zařízení v seznamu dostupných zařízení a vyberte jej. Zobrazí se stránka s podrobnostmi o zařízení. Vyberte okno "Typ relé" – zde vyberte dobu aktivace relé: 0,5 s, 1 s, 2 s... Poté stiskněte tlačítko "Uložit změny".

## **RESET ZAŘÍZENÍ**

#### **RESET NA TOVÁRNÍ NASTAVENÍ**

1. Stiskněte a podržte tlačítko CONFIG. LED STATUS bude rychle blikat.

2. Uvolněte tlačítko CONFIG. LED STATUS bude i nadále rychle blikat.

3. Znovu stiskněte a podržte tlačítko. LED STATUS jednou blikne. 4. Uvolněte tlačítko. Zařízení se resetuje a restartuje - LED dioda STATUS bude rychle blikat.

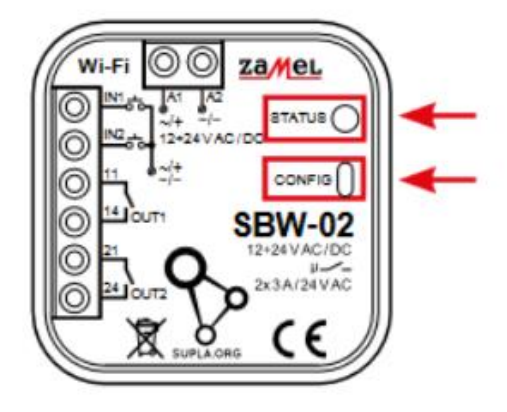

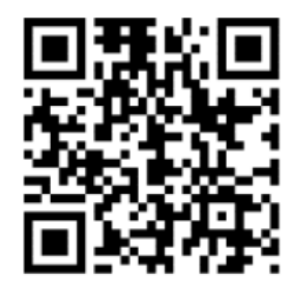

## **VÍCE INFORMACÍ**

Více informací, skeny a videa můžete najít pod uvedeným QR kódem nebo na adrese: **https://supla.zamel.com/en/product/sbw-02/**

## **Záruka**

- Výrobce poskytuje na Zařízení záruku v trvání 24 měsíců
- Záruka Výrobce nekryje tyto případy
- o Vady způsobené dopravou, manipulací nebo jinými faktory
- o Vady způsobených chybnou montáží
- o Vady způsobené úpravou nebo změnou Zařízení prodejcem nebo koncovým uživatelem
- o Vady způsobené vyšší mocí
- Zákazník musí bezodkladně uvědomit o každé vadě Zařízení Prodejce od kterého Zařízení zakoupil
- Výrobce řídí veškeré reklamace dle platného právního předpisu

▪ Pokud bude reklamace uznána za oprávněnou, bude vyřešena náhradou vadného dílu, jeho opravou nebo vrácením kupní ceny ze strany Prodejce

▪ Výrobce Zařízení je: ZAMEL Sp. z .o.o.